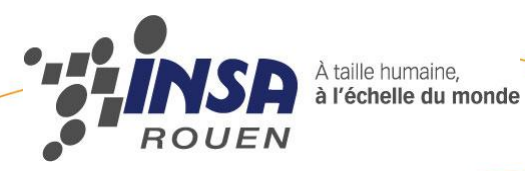

*Projet de Physique P6-3 STPI/P6-3/2011 –22*

# *C RE A T I ON D 'U N P R OF IL 3 D A P A RT I R D ' U N E PH O T O PA R U N LO G I CIE L DE C A O*

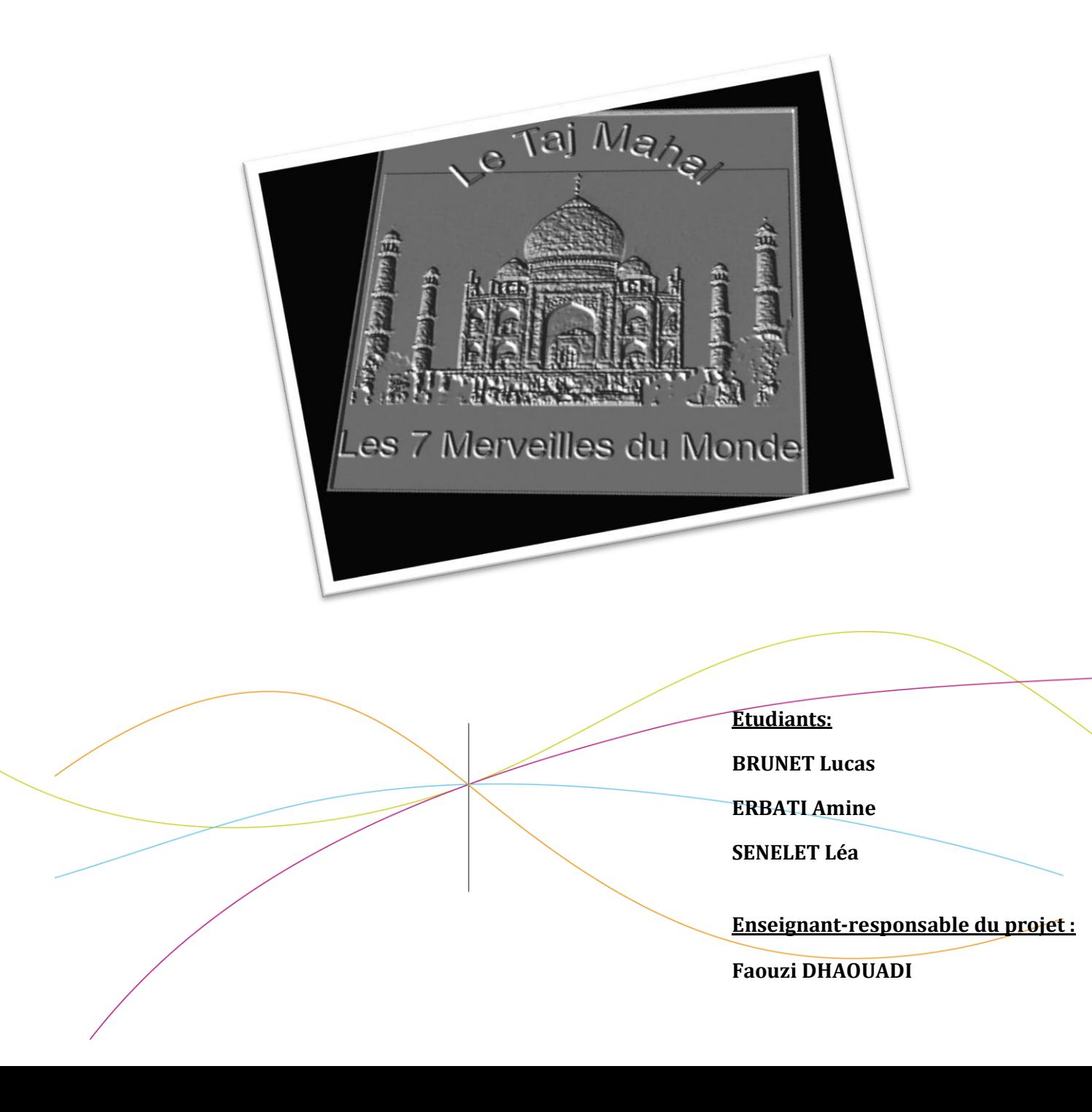

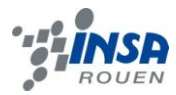

Date de remise du rapport : *15/06/2012*

Référence du projet : *STPI/P6-3/2011 – 22*

## Intitulé du projet : *Création d'un profil 3D à partir d'une photo par un logiciel de CAO*

## Type de projet : *Modélisation de gravure en 3D à partir d'une image par un logiciel de conception et de fabrication assistée par ordinateur*

- *Recherche et traitement d'image*
- *Prise en main du logiciel de CFAO*
- *Réalisation d'un modèle 3D par le logiciel de CAO*
- *Simulation de gravure par le logiciel de FAO*
- *Création d'un parcours d'outil*

#### Objectifs du projet *:*

*Ce projet présente différents objectifs que l'on peut diviser en deux thématiques :*

- *Une thématique de gestion de projet, c'est-à-dire mener à terme un projet en groupe afin d'aboutir à un résultat final correspondant avec les attentes du groupe. Mais aussi faire preuve une solide organisation, un bon partage des tâches et une gestion du temps correcte pour non seulement travailler sur le projet malgré des éventuelles difficultés, mais aussi produire un dossier écrit et préparer une présentation orale.*
- *Une thématique plus axée sur la technique : adaptation au logiciel de CFAP et prise en main de ce même logiciel, appréhension de la simulation3D et enfin compréhension et approche des notions d'usinage grâce à un parcours d'outils*

*L'objectif final de ce projet étant la création d'une simulation de plaque gravée (100mm\*100mm)*

#### Mots-clefs du projet : *Conception, modélisation, usinage, assistance*

# **TABLE DES MATIERES**

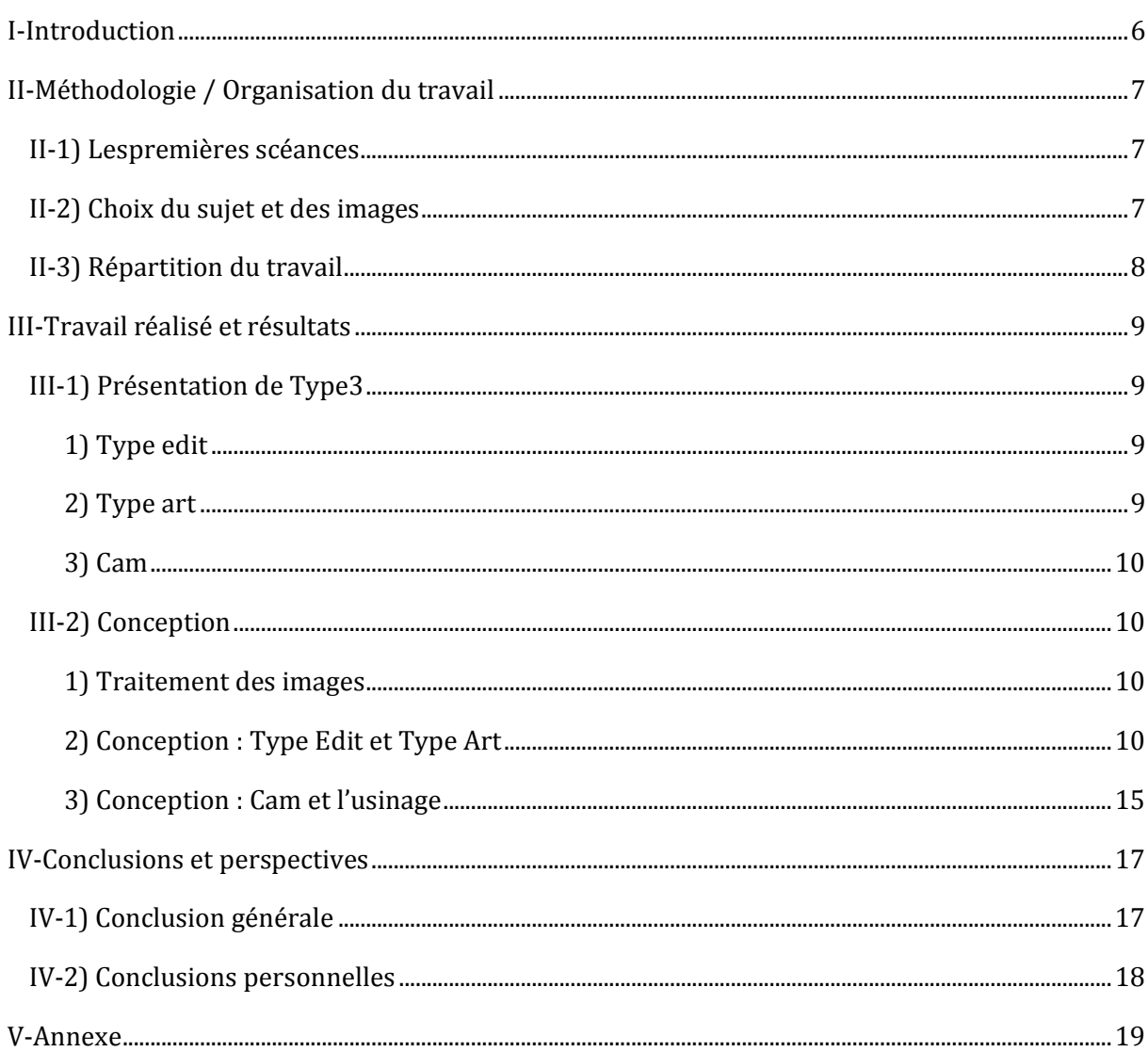

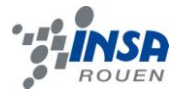

# **NOTATIONS, ACRONYMES**

CAO: Conception Assistée par Ordinateur

- CFAO : Conception et Fabrication Assistées par Ordinateur
- FAO: Fabrication Assistée par Ordinateur

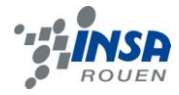

## <span id="page-5-0"></span>I-INTRODUCTION

Dans l'optique du projet de P6-3, encadré par M.Dhaouadi, notre objectif était de réaliser un profil 3D tiré d'une image 2D, l'agrémenter de texte, et par la suite graver ce profil 3D sur une plaque. Pour ce faire, nous avions à notre disposition un logiciel de CFAO nommé Type3.

Grâce à ce logiciel, que nous allions apprendre à utiliser, nous devions donc réaliser un profil 3D virtuel, puis de ce profil et toujours grâce au logiciel Type3, nous devions commencer par simuler l'usinage en utilisant les outils adéquats puis sortir un programme machine qui nous permettrait au final d'usiner le résultat de nos modélisations.

Nous allons donc dans ce dossier, exposer notre méthodologie de travail puis expliquer les travaux réalisés en détail. Enfin, nous livrerons nos conclusions personnelles sur le travail effectué avant de conclure sur le projet en lui-même.

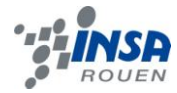

# <span id="page-6-0"></span>II-METHODOLOGIE / ORGANISATION DU TRAVAIL

## <span id="page-6-1"></span>II-1) LES PREMIERES SCEANCES

Lors de la 1ere séance, M.Dhaouadi nous a expliqué précisément l'objectif de ce projet, le logiciel que nous allions utiliser ainsi que les tâches que l'on devait remplir. Il nous a également demandé de ramener nos ordinateurs portables pour la prochaine séance afin d'installer le logiciel Type3.

Les 2 séances suivantes nous ont donc permis de prendre en main le logiciel chacun de notre côté et de comprendre toutes les fonctionnalités qu'ils proposaient notamment grâce à un exemple que nous a présenté M.Dhaouadi. Ce dernier nous a également présenté les machines d'usinage de l'INSA ainsi que les plaques réalisées par les étudiants l'année dernière (plaques représentant les 4 personnages qui ont donnée leur nom aux différents bâtiments de l'INSA).

Cependant, il est à noter que l'utilisation de type3 s'est avérée difficile notamment à cause de bugs ou de problèmes de carte graphiques qui ne permettaient d'utiliser toutes les fonctionnalités du logiciel sur un de nos ordinateurs personnels.

Lors des séances suivantes, nous avons donc directement travaillé sur les ordinateurs de l'INSA où type3 était déjà installé et fonctionnait très bien.

#### <span id="page-6-2"></span>II-2) CHOIX DU SUJET ET DES IMAGES

Lors des premières semaines, nous avions décidé de réaliser une plaque pour chaque département de l'INSA en plus d'une gravure d'Edouard Branly que M.Dhaouadi nous a demandé de réaliser. Cependant, les images trouvées n'étaient pas toujours exploitable pour réaliser une gravure, nous avons décidé de représenter quelques unes des merveilles du monde comme le Colisée ou le Taj Mahal.

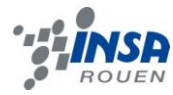

## <span id="page-7-0"></span>II-3) REPARTITION DU TRAVAIL

Notre horaire de P6 était de 9h45 à 11h15 le vendredi matin, nous avons donc essentiellement travaillé durant cette horaire.

Au fil des premières séances, nous avons appris chacun de notre côté comment utiliser le logiciel Type3, cependant il nous a bien fallu commencer le projet final. Pour ce faire nous avons décidé d'effectuer une séparation du travail. En effet, nous n'avions pas encore bien cerné le module Cam du logiciel, qui permet la modélisation de l'usinage, mais il nous fallait aussi trouver les images appropriées à notre projet. Léa s'est alors chargée de la recherche des images et de leur traitement tandis qu'Amine et Lucas apprenaient à bien utiliser le module Cam.

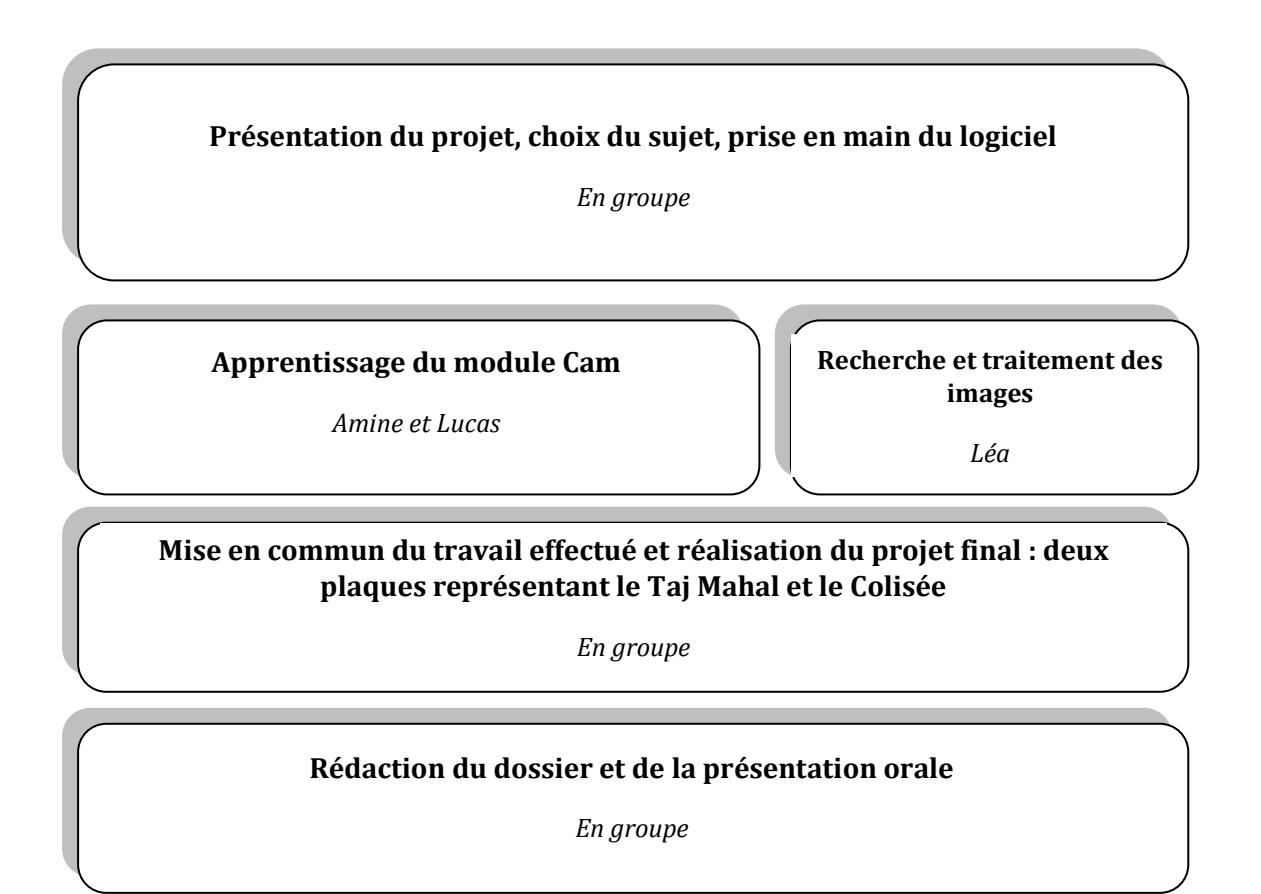

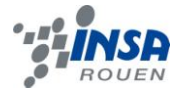

## <span id="page-8-0"></span>III-TRAVAIL REALISE ET RESULTATS

#### <span id="page-8-1"></span>III-1) PRESENTATION DE TYPE3

Lors de ce projet nous avons travaillé avec le logiciel « Type3 » qui est un logiciel de conception assistée par ordinateur (CAO) mais qui permet également de fournir un programme pour la fabrication de la pièce réalisée. On parle donc de fabrication assistée par ordinateur (FAO). Ce logiciel français est utilisé dans l'industrie comme dans des milieux plus artistiques tels que la bijouterie ou le design (notamment par les moulistes, enseignistes et les graveurs). C'est donc un logiciel utilisé par de nombreux professionnels.

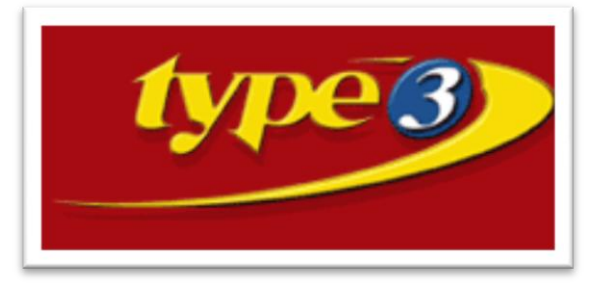

<span id="page-8-2"></span>Ce logiciel est constitué de trois outils majeurs.

1) TYPE EDIT

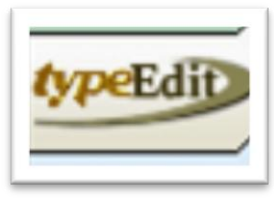

Type Edit est la partie du logiciel permettant de travailler en deux dimensions. Avec cette partie du logiciel on peut créer soi-même un dessin à partir de forme géométrique, importer un dessin et le modifier ou encore écrire du texte. Cette partie du logiciel permet donc de réaliser la base de la plaque, l'esquisse, de la surface sur laquelle on veut travailler.

#### 2) TYPE ART

<span id="page-8-3"></span>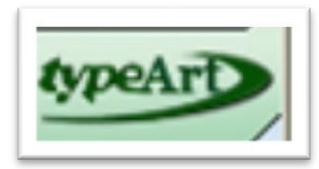

La partie type art du logiciel regroupe les fonctionnalités de modifications 3D. Ainsi, à partir de l'esquisse réalisée sous type Edit, on peut graver ou mettre en relief les différentes parties de la plaque ou encore créer un galbe sur les textes.

Une fonctionnalité très intéressante de type Art est la transformation d'une image en niveau de gris en un relief selon les nuances de gris. En effet on peut définir le noir ou le blanc comme étant les parties devant ressortir ou au contraire être en creux et le logiciel se charge de calculer la profondeur d'usinage.

Une autre fonctionnalité de TypeArt que nous n'avons malheureusement pas eu le temps d'essayer est de projeter une réalisation sur une surface 3D.

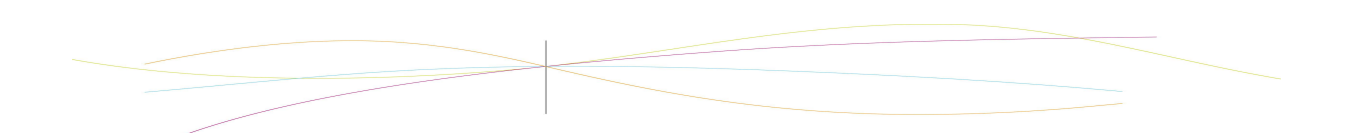

<span id="page-9-0"></span>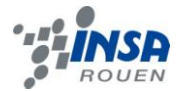

3) CAM

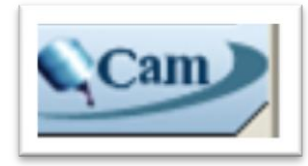

La partie CAM est le module de fabrication assistée par ordinateur de ce logiciel. Dans cette partie on fournit au logiciel les outils (type de fraise et diamètre), la précision d'usinage (précision et surépaisseur) ainsi que le sens d'usinage que l'on souhaite utiliser. Le logiciel va ensuite calculer le parcours d'outil et le retranscrire sous

forme d'un programme qui pourra être directement utilisé par la machine pour réaliser l'usinage.

Malheureusement nous n'avons pu effectuer que des simulations puisque le budget nécessaire à l'achat de plaques et d'outils faisait défaut.

#### <span id="page-9-1"></span>III-2) CONCEPTION

#### 1) TRAITEMENT DES IMAGES

<span id="page-9-2"></span>La première étape de la conception de notre projet final a été la recherche d'images. Nous avons choisi de faire seulement deux modélisations de plaque car nous avons eu quelques déboires avec le logiciel et nos ordinateurs, et ainsi, nous avons perdu beaucoup de temps et surtout n'avons pas pu travailler chez nous sur le logiciel Type3. Ces deux plaques représentent le Taj Mahal et le Colisée. Nous nous sommes servis de photos libres de droit qui ont par la suite été traitées pour rendre la modélisation plus aisée.

Ce traitement a été effectué par Léa grâce au logiciel Gimp. Les photos ont été recadrées, passées en niveaux de gris et les détails entourant les monuments floutés. En effet, trop de détails aurait rendu les modélisations trop brouillonnes et les monuments auraient été difficilement perceptibles. Une fois les images ainsi préparées, nous avons pu commencer la conception des plaques en elle-même.

#### 2) CONCEPTION: TYPE EDIT ET TYPE ART

<span id="page-9-3"></span>Après avoir traité les images pour améliorer le rendu, il ne restait qu'à réaliser les plaques. Dans cette partie nous présenterons donc la méthode que nous avons suivie et présenterons plus en détails l'utilisation des différents modules de Type3.

Puisque pour chaque plaque, il s'agissait de la même méthode sur les conseils de notre professeur, et par manque de temps, nous n'avons réalisé que deux plaques pour lesquelles le rendu nous paraissait être le meilleur.

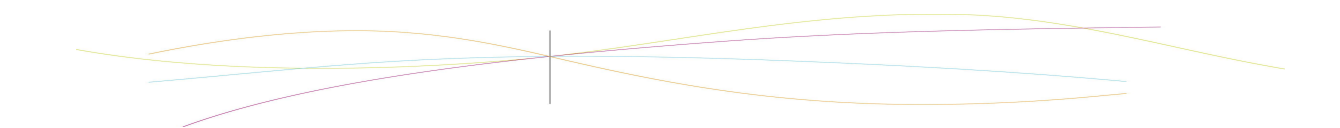

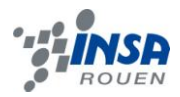

La première des choses à faire était de modifier la taille de la plaque sur laquelle nous allions travailler (onglet modifier ou raccourci F5) afin qu'elle corresponde au plaques sur lequel l'usinage serait effectué.

Les plaques dont disposaient les élèves de l'an dernier étant de 100\*100mm c'est sur cette taille que nous avons également travaillé.

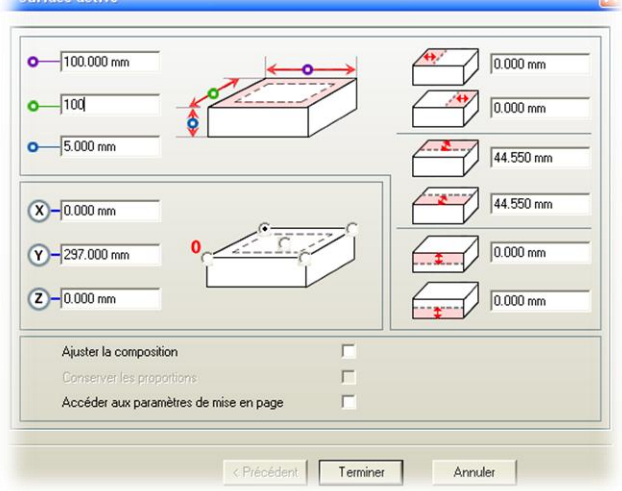

**3** Rectangle  $\overline{\mathbf{x}}$  $\Box$  $100.000 \text{ mm}$ 100.000 mm  $-5.606$  mm  $(x)$  $-94.516$  mm  $\mathcal{C}$  $\bm{\times}$ 

Il nous fallait ensuite créer la surface sur laquelle nous allions travailler. Pour cela nous nous appuyions sur un rectangle de 100\*100mm (raccourci F3 pour fixer la taille après avoir sélectionné le rectangle)

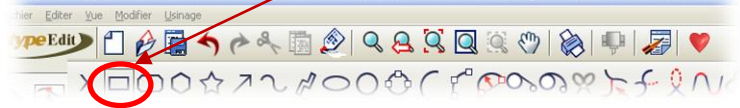

En utilisant le mode d'accrochage « point de contrôle » (selection des outils de surfaces puis raccourci F3) il était ensuite très simple de définir la nouvelle surface d'usinage en suivant le rectangle précedemment créé.

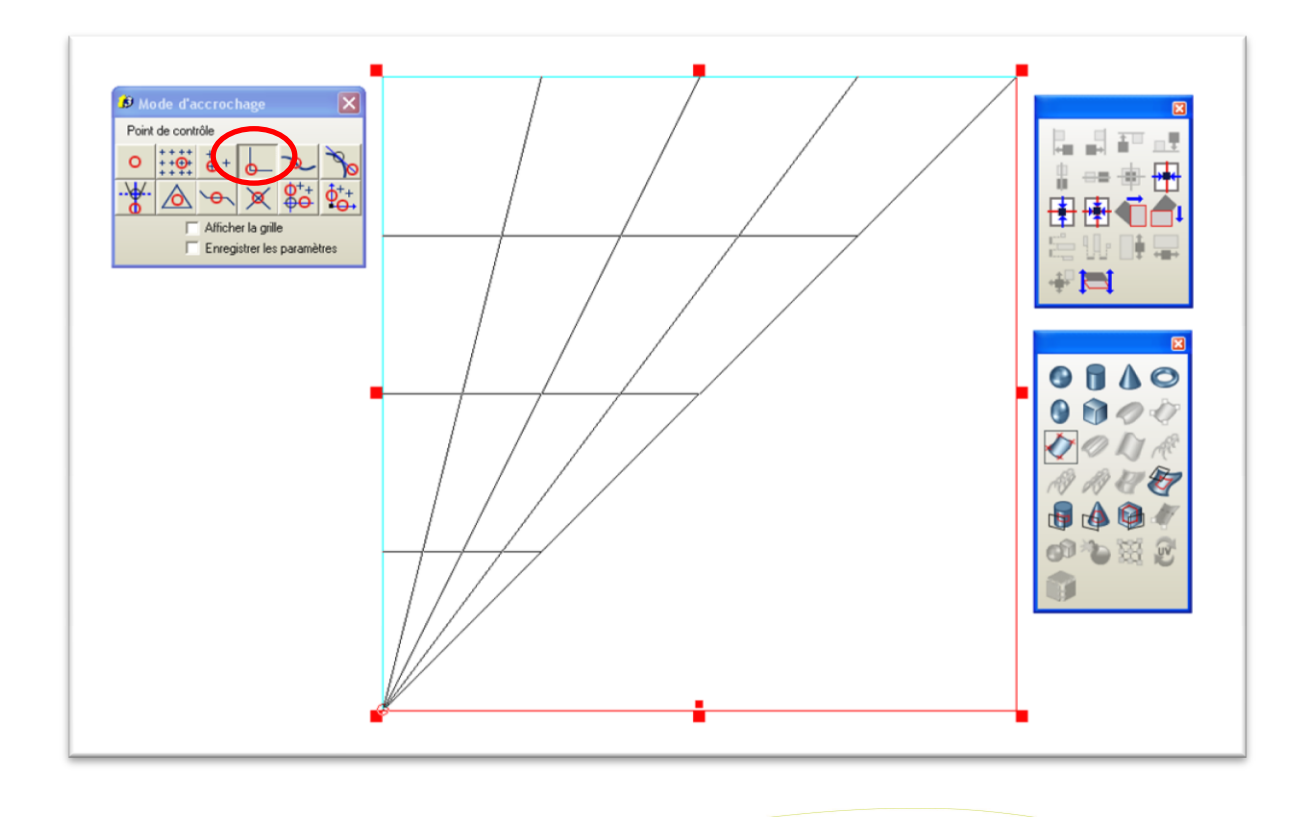

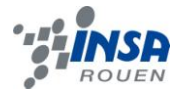

Après avoir sélectionné l'ensemble, nous passions sous typeArt et pour définir notre nouvelle surface il suffisait de sélectionner le maillage et de cliquer sur remplacer.

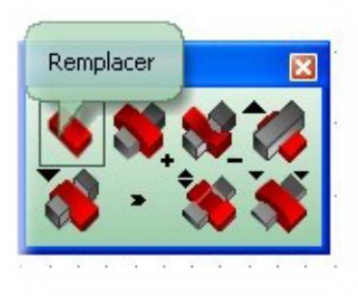

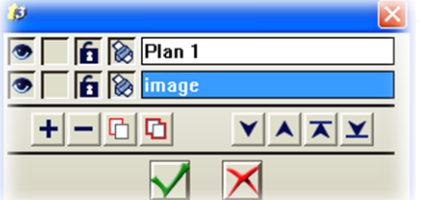

Il fallait ensuite repasser sous TypeEdit pour importer l'image. Pour plus de clarté (et de facilité à recommencer en cas de problème) nous traitions l'image dans un nouveau plan nommé « image ».

Après avoir redimensionné l'image (manuellement ou raccourci F2) nous passions en mode TypeArt pour créer le relief grâce aux nuances de gris avec l'outil « Photo Art ». Par exemple ici nous avons défini le blanc comme étant en relief à 1mm d'épaisseur et le noir comme étant à 0mm.

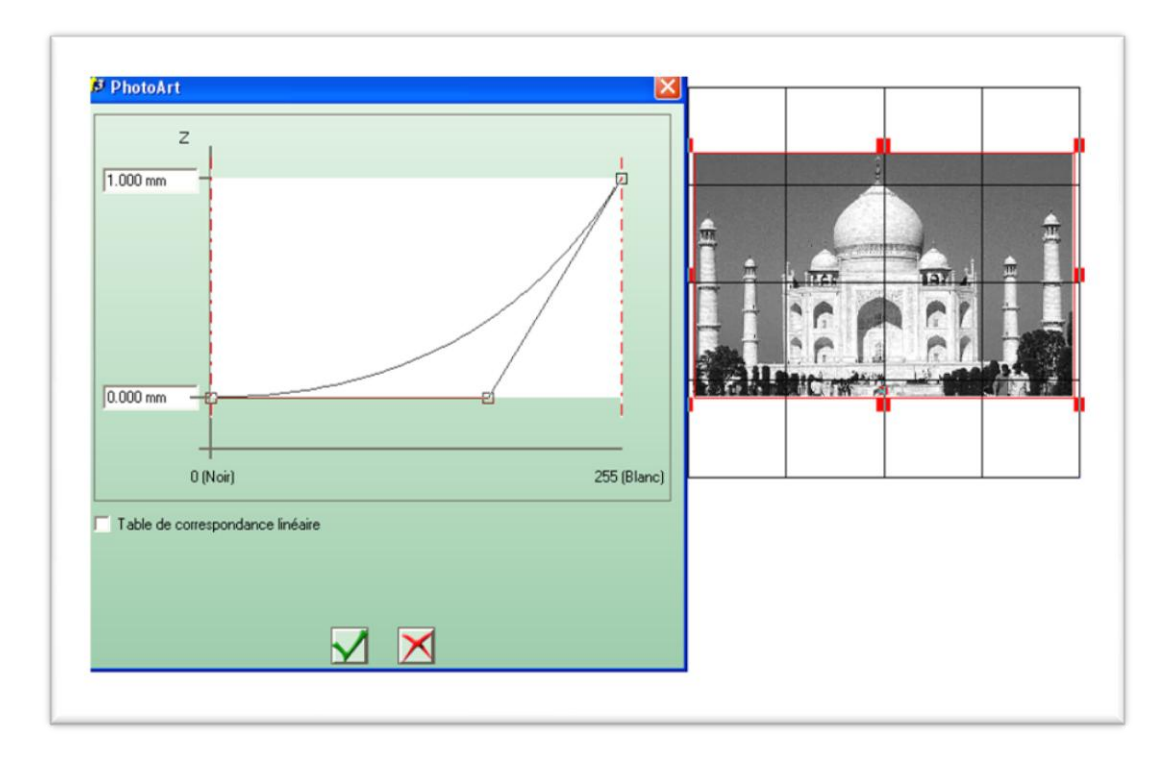

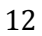

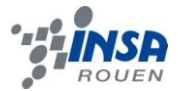

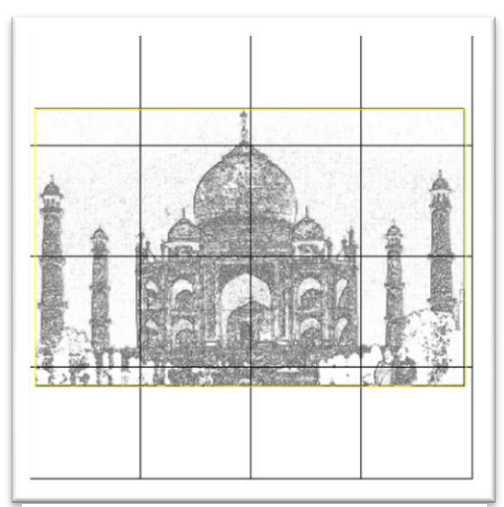

1: Résultat sans lissage

Un résultat nous était donc proposé et selon sa qualité nous changions ou non les réglages.

Quand le résultat était satisfaisant nous utilisions l'outil lissage (icône de fer à repasser dans les fonctions

« FX ») pour l'affiner. Selon l'image un nombre plus ou moins important de passage était nécessaire. De façon générale deux à trois passes donnaient un résultat satisfaisant.

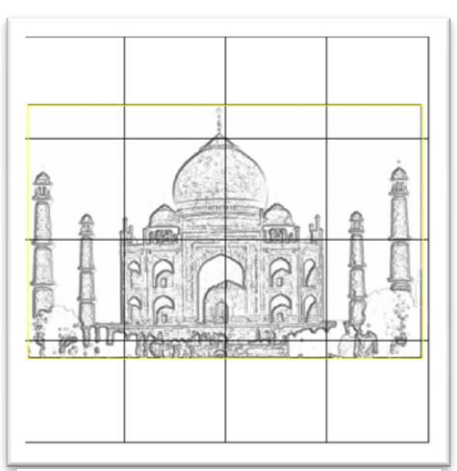

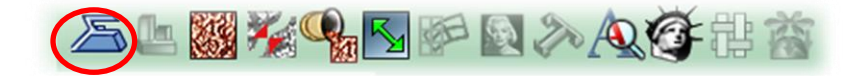

2:Résultat avec lissage

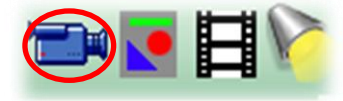

On pouvait ensuite visionner le résultat en trois dimensions pour s'en faire une idée plus concrète

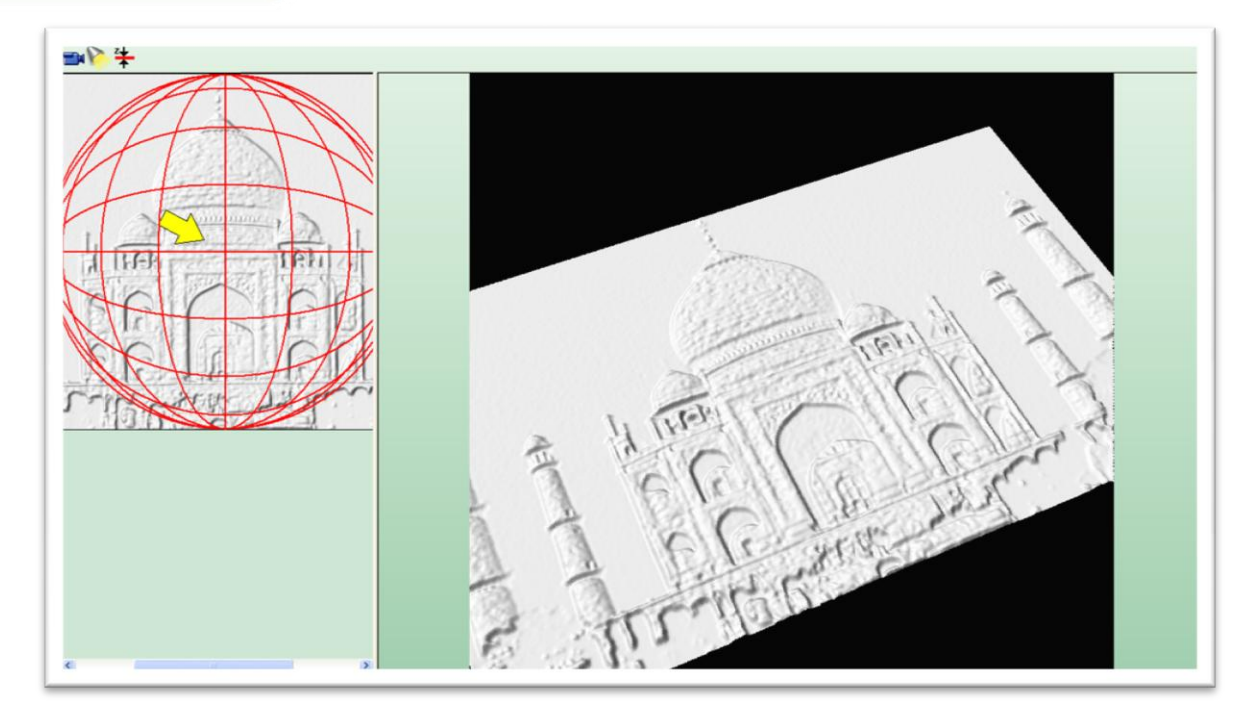

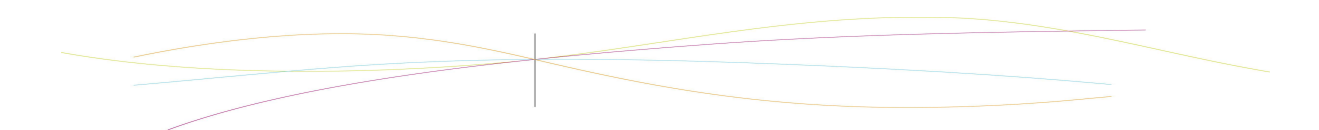

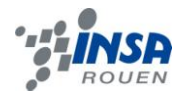

Comme nous souhaitions ensuite ajouter du texte, nous créions un nouveau plan nommé texte. Pour que le texte soit en arc de cercle nous nous appuyions sur un cercle et utilisions l'outil « texte sur courbe » pour suivre ce contour.

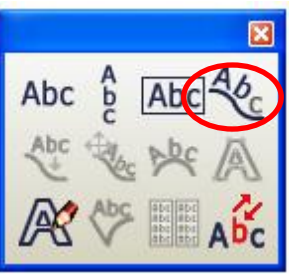

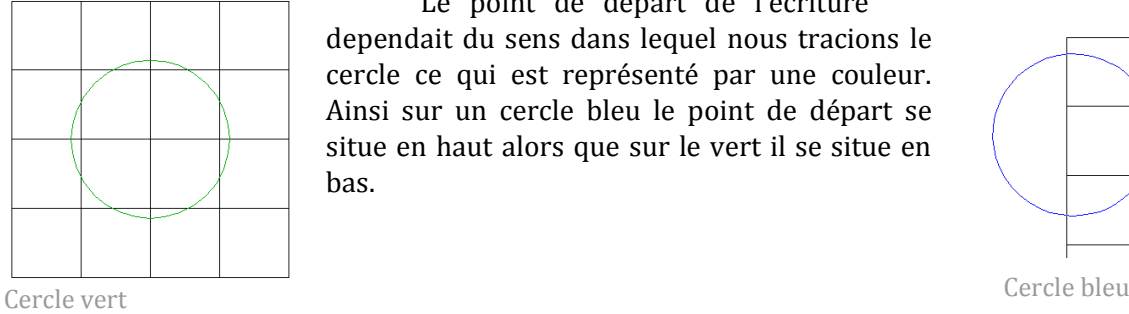

Le point de départ de l'écriture dependait du sens dans lequel nous tracions le cercle ce qui est représenté par une couleur. Ainsi sur un cercle bleu le point de départ se situe en haut alors que sur le vert il se situe en bas.

Pour ajouter du texte horizontal il suffisait d'utiliser l'outil « texte libre »

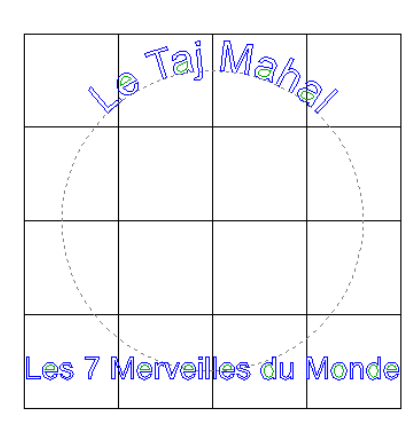

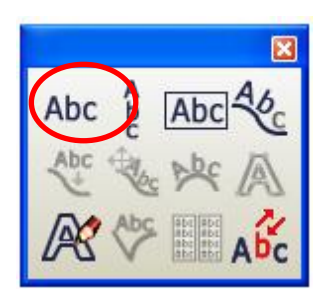

**Service Address** 

Une fois le texte écrit il fallait passer sous typeArt et transformer le texte en courbe avant de créer les galbes avvec l'outil « Galbes ».

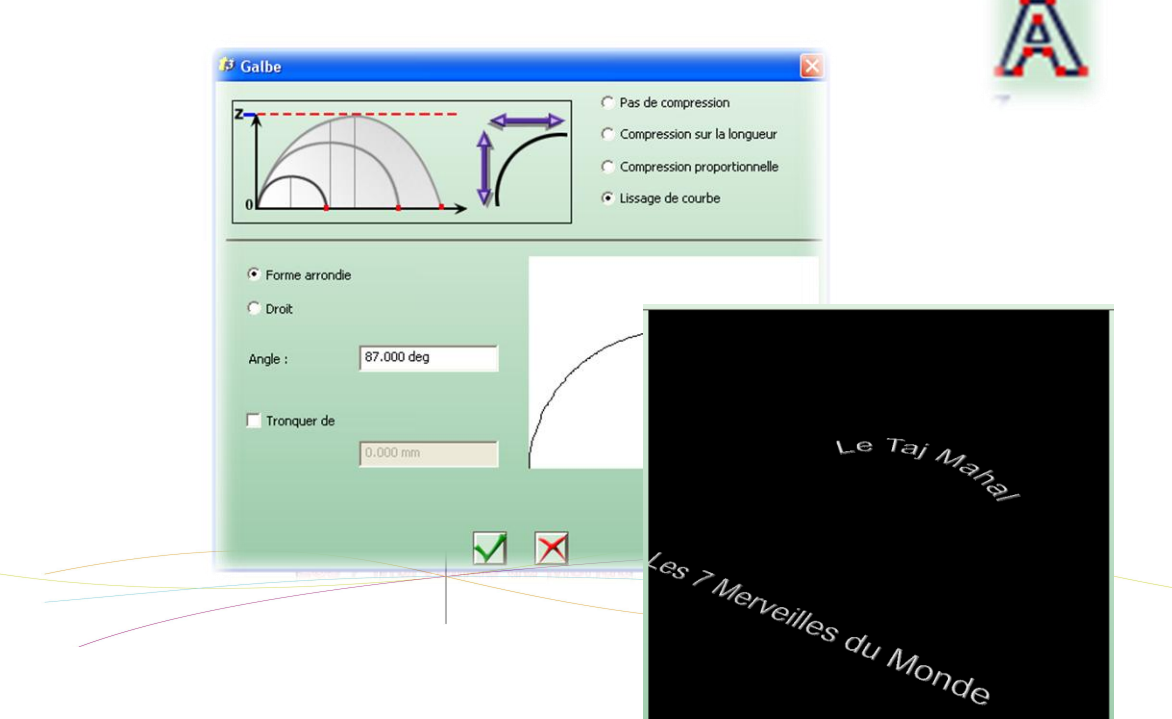

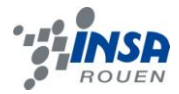

#### On pouvait alors tout comme avec l'image avoir une idée du rendu.

Pour finir il ne nous restait qu'a créer un dernier plan dans lequel, sous typeEdit, copier coller la surface (sans oublier de remplacer) le typeArt de l'image, le type art du texte, de tout sélectionner et de les combiner.

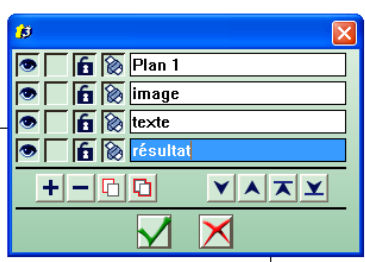

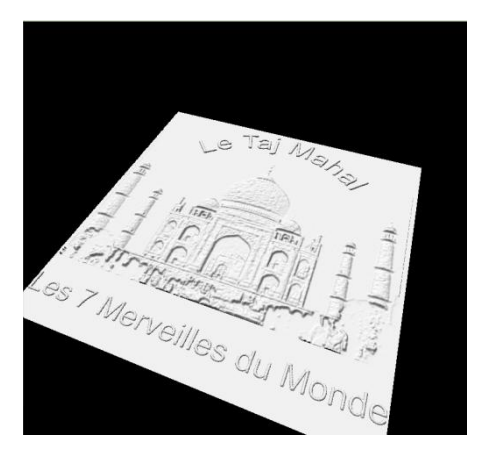

En repassant sous typeArt on avait alors le résultat final et il ne nous restait plus qu'a réaliser le programme d'usinage.

## 3) CONCEPTION : CAM ET L'USINAGE

<span id="page-14-0"></span>La fonction Cam permet d'avoir un aperçu du travail réalisé et réaliser une simulation en fonction des options choisies. Grâce à cette fonction, on peut réaliser le choix du parcours d'outils pour la machine (Perçage, Gravure…….).Pour réaliser l'ébauche de nos plaques, nous avons utilisé une fraise sphérique de diamètre 3 ainsi qu'une surépaisseur de 0.5mm, et une précision de 0.013mm.

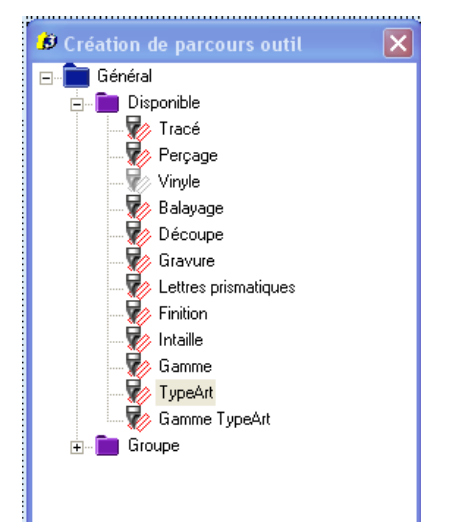

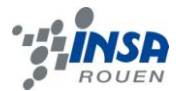

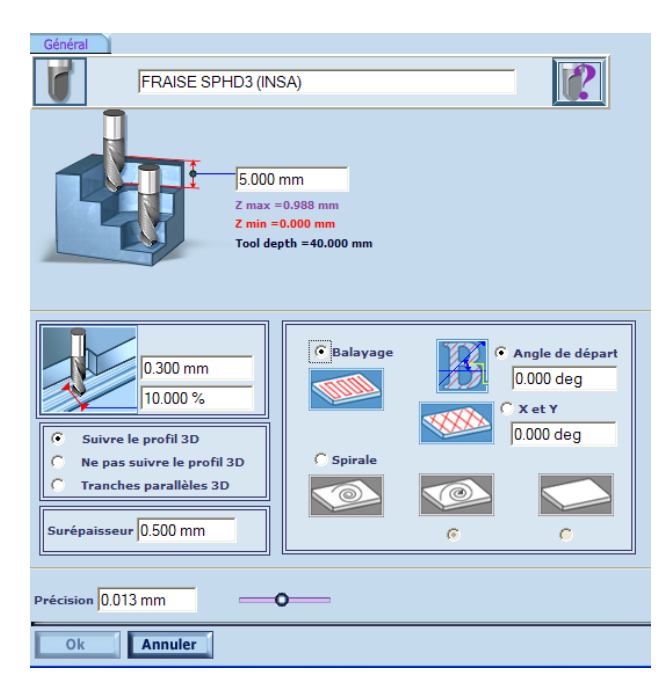

Nous effectuons une nouvelle fois cette étape, mais avec une fraise de 1mm de diamètre et sans surépaisseur, avec une précision de 0.001 mm. Cette dernière étape permet d'affiner l'ébauche précédente et nous permet de visualiser l'état final de notre plaque.

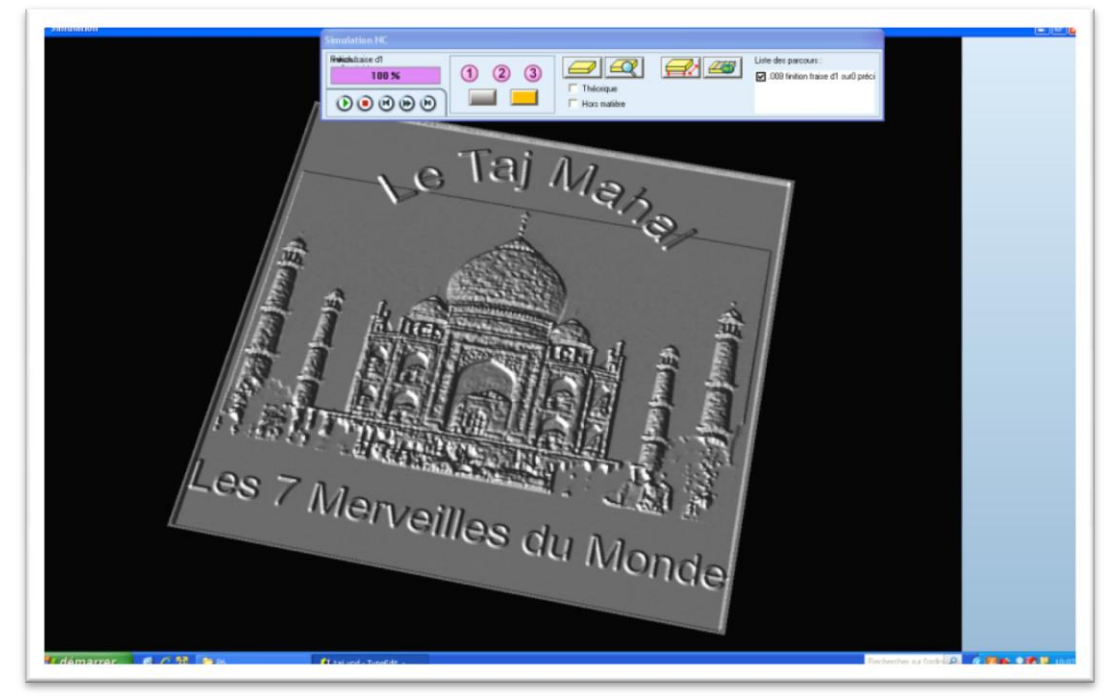

Contrairement aux années précédentes, où les groupes pouvaient réaliser les plaques représentant le travail qu'ils ont réalisé pendant le semestre, nous n'avons malheureusement pas pu le faire cette année.

En effet, suite à des problèmes de budget cette année, M.Dhaouadi nous a expliqué que l'INSA ne lui avait pas accordé les fonds nécessaire pour acheter la matière afin de réaliser nos plaques. Nous n'avons donc usiné aucune plaque afin d'observer concrètement le travail que nous avons fait. C'est bien dommage car cela aurait été une belle récompense que de pouvoir observer le résultat final de notre travail.

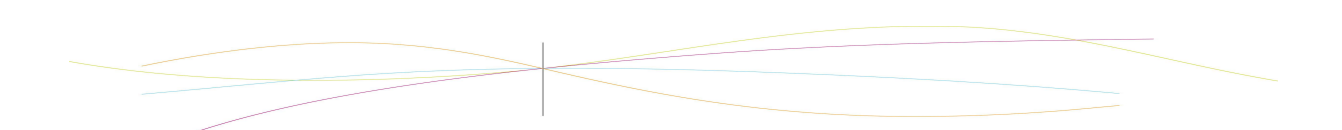

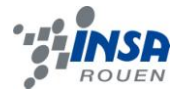

# <span id="page-16-0"></span>IV-CONCLUSIONS ET PERSPECTIVES

## <span id="page-16-1"></span>IV-1) CONCLUSION PERSONNELLES

#### AMINE

Même s'il ne correspond pas à la thématique que j'ai choisi, ce projet a été bénéfique pour moi .Il m'a en effet permis d'avoir un aperçu des techniques d'usinages utilisés ainsi que tout le travail nécessaire avant d'arriver à l'étape finale d'usinage. Même si j'ai eu du mal à maitriser toutes les fonctions de Type3, je pouvais compter à la fois sur l'aide de mes collègues que je ne connaissais pas avant mais aussi l'aide de M.Dhaouadi .Ce projet est avant tout un travail de groupe et constitue une expérience enrichissante et un plus dans notre bagage d'ingénieur.

LEA

Ce projet ne correspondait pas à la thématique que j'ai choisie, pour autant j'ai été très intéressée par l'utilisation de ce logiciel et par les nombreuses applications de la CAO dans différents milieux. De plus, j'ai pu appréhender les concepts d'usinage et surtout les différentes étapes de la conception d'un produit. Ce projet m'a aussi fait découvrir l'importance des modélisations virtuelles et des simulations qui permettent un réel gain de temps et de moyens dans le monde de l'industrie par exemple. D'un point de vu plus centré sur mes études d'ingénieur, ce projet m'a donné l'occasion d'expérimenter le travail en groupe et l'organisation des différentes tâches au sein d'un groupe. En définitive, ce projet fut une expérience bénéfique.

<span id="page-17-0"></span>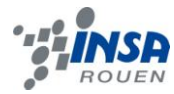

Durant la réalisation de ce projet, nous avons pris conscience de l'importance que revêtent la CAO et les processus tel que la simulation d'usinage, que ce soit dans le monde de l'industrie ou dans bien d'autres domaines et ce par le biais des préséries ou encore du prototypage.

En effet, quel que soit ce domaine, l'utilisation de logiciels de CFAO permet une optimisation non négligeable de la production puisque l'on peut visualiser et simuler la production de prototypes avec un très haut degré de réalisme. Ceci amène donc logiquement à des économies de temps, de personnel et de moyens (matériaux, industriels, économiques, etc.). De plus, de tels logiciels permettent de créer des pièces de plus en plus complexes et plus précises.

Ce projet nous a donc apporté de nouvelles connaissances concernant la CFAO et nous a permis de mieux comprendre l'utilité et l'utilisation de logiciels de CFAO tel que Type3. Nous avons en effet pu suivre l'avancée de notre projet d'étape en étape : d'idée à image 2D, d'image 2D à image 3D et enfin d'image 3D à simulation d'usinage.

Nous restons cependant déçus de n'avoir pu usiner notre travail, car nous n'avons à cause de cela que peu de détails concernant le fonctionnement des machines d'usinage, malgré une présentation et une démonstration complète effectuées par M.Dhaouadi.

Le travail de groupe fut une nouveauté pour nous, car nous ne nous connaissions pas et donc devions entièrement assumer notre place et nos tâches. Le projet s'est très bien déroulé et notre organisation de travail nous a permis de mener à bien ce projet sans heurts. Cet aspect de travail en groupe fut plutôt formateur, surtout qu'ayant un avenir d'ingénieur, les travaux et projets en groupes seront sans aucuns doutes une partie importante et essentielle de notre futur.

C'est donc au terme de ce projet de P6 que nous avons réalisé deux modélisations de plaquettes représentant le Taj Mahal et le Colisée, qui n'ont donc pu être usinées. Si nous pouvions continuer ce projet, nous pourrions commencer par affiner nos réalisations et compléter notre thème des « Sept Merveilles du Monde », et surtout les usiner si possibilité. Il faut aussi ajouter que nous n'avons pas exploité tout le potentiel de Type3, et qu'il serait enrichissant d'explorer toutes ses fonctionnalitées.

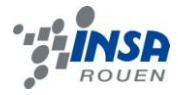

<span id="page-18-0"></span>**V-ANNEXE** 

## **RESULTATS FINAUX**

#### LE COLISEE

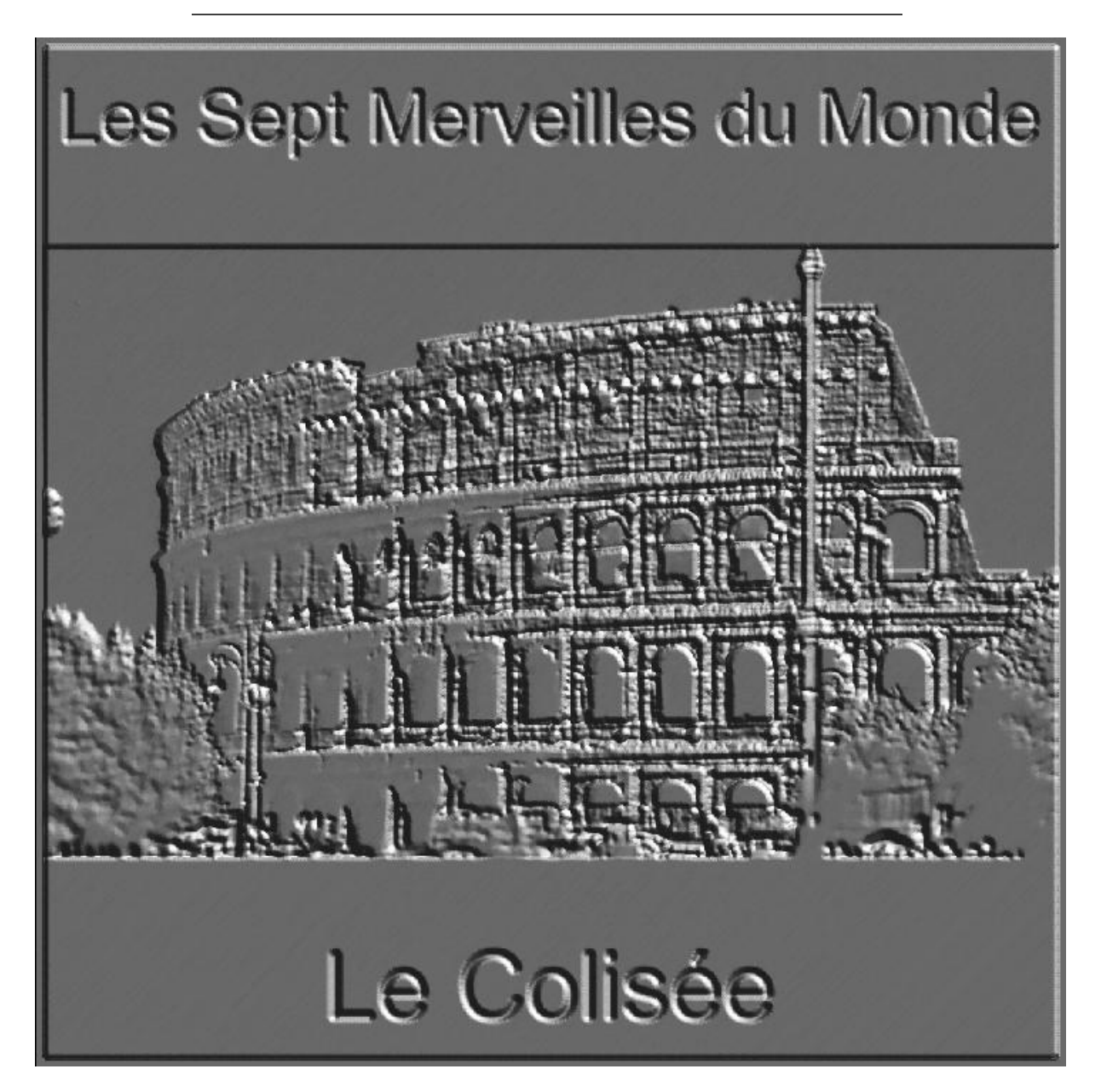

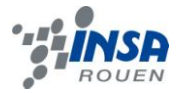

## LE TAJ MAHAL

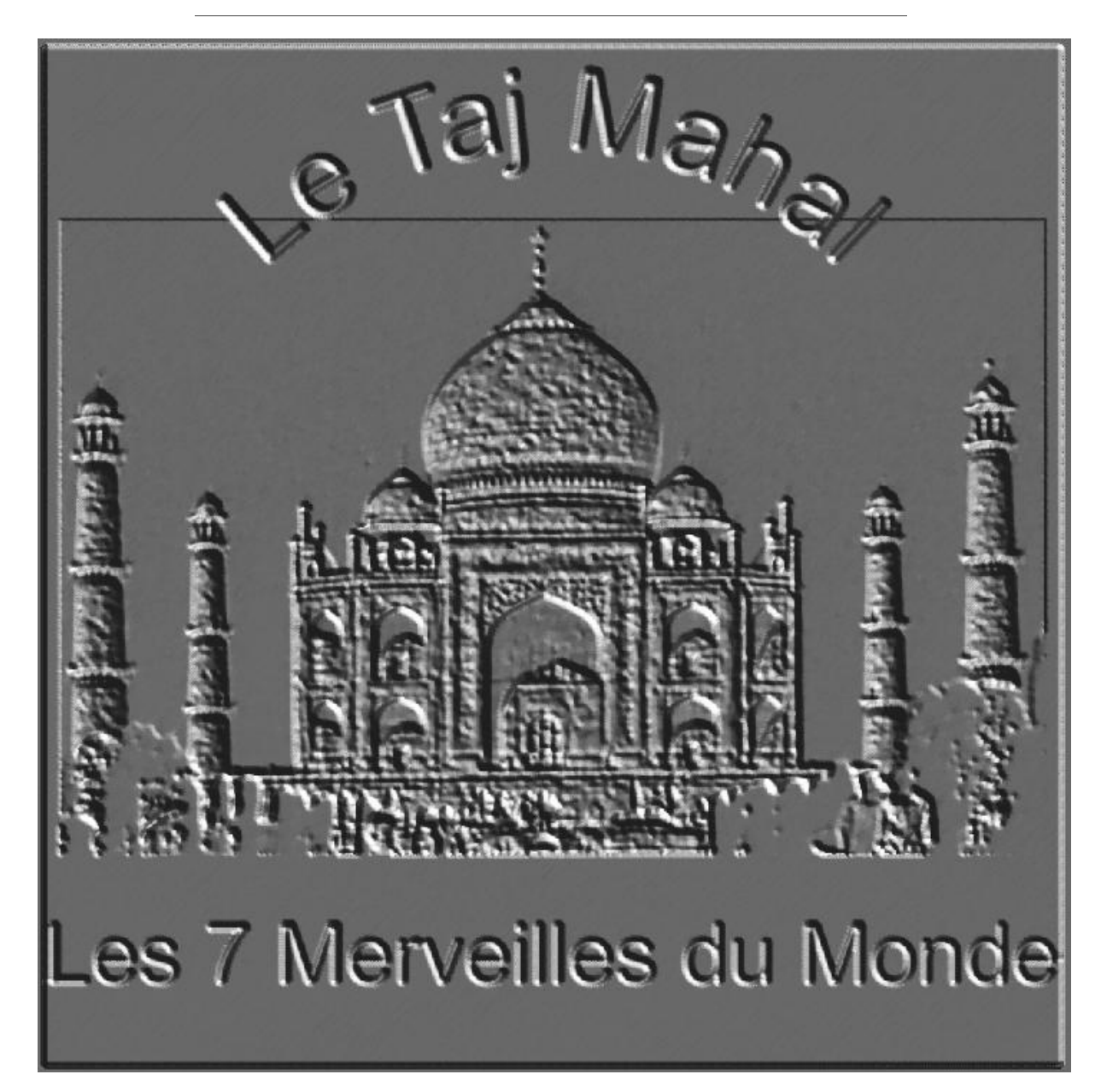